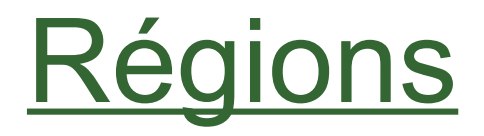

Découpage du site en régions dans lesquelles on glissera des blocs

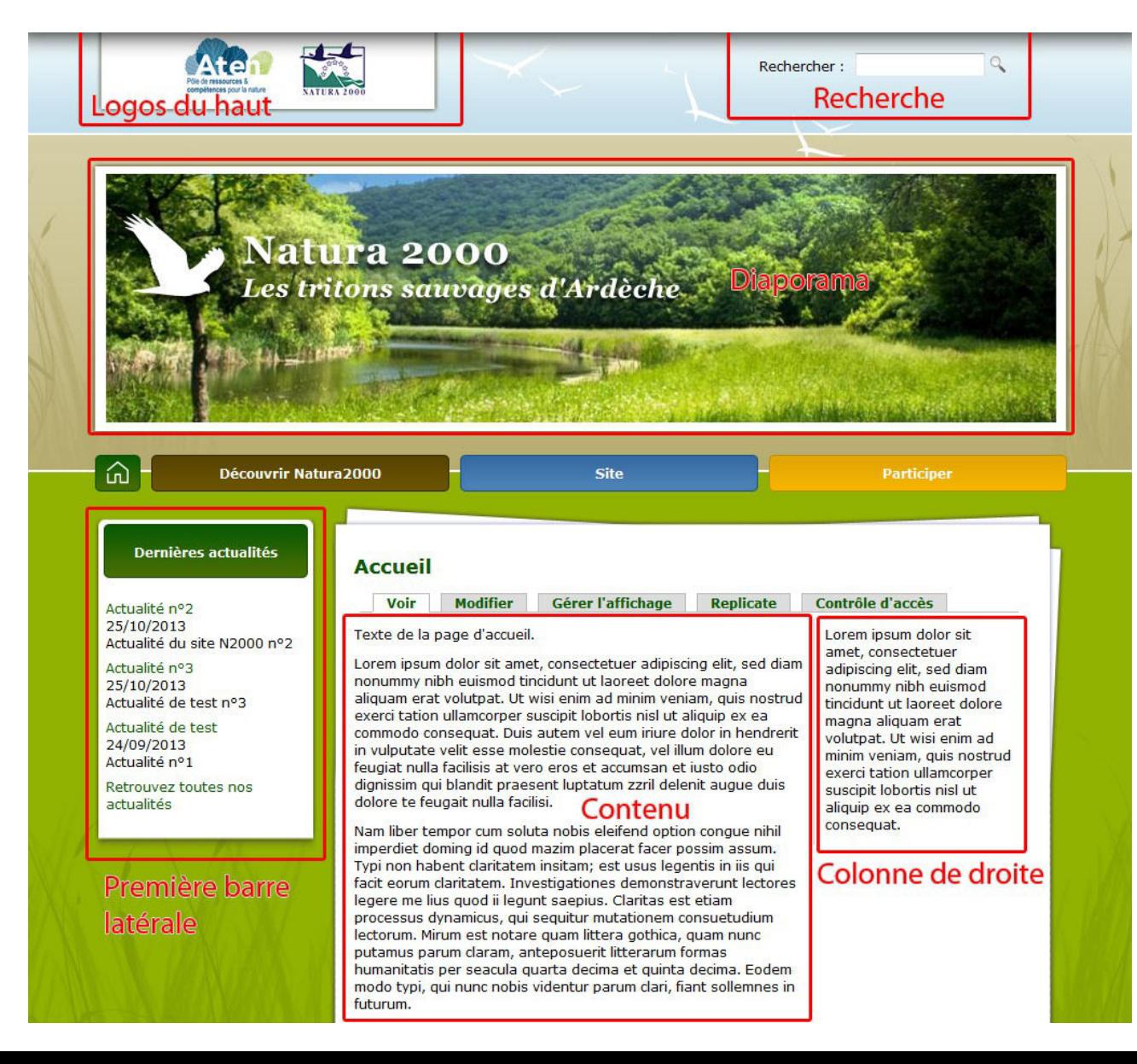

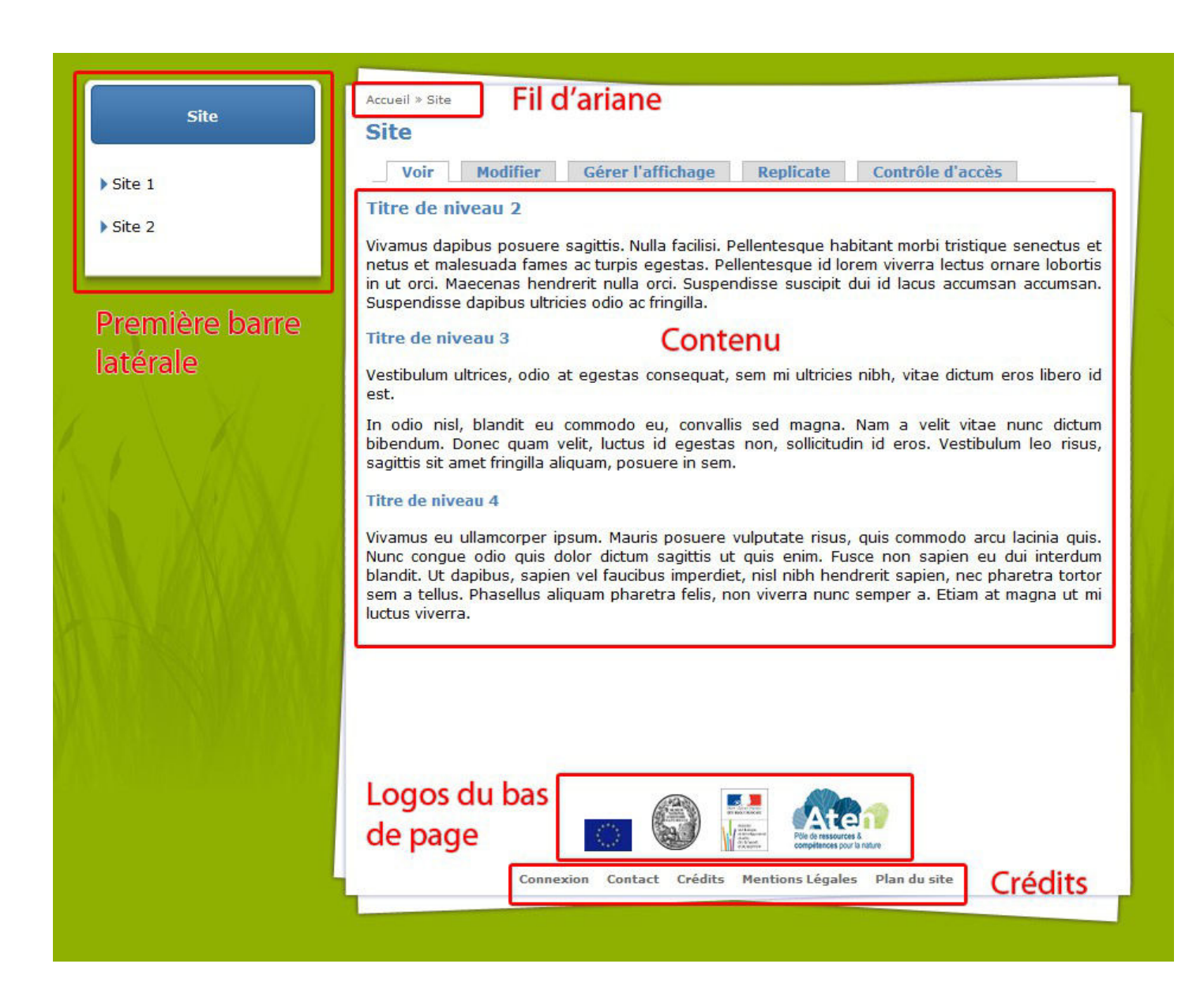

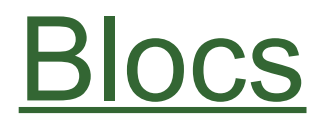

### + Ajouter un bloc + Ajouter un bloc de menu

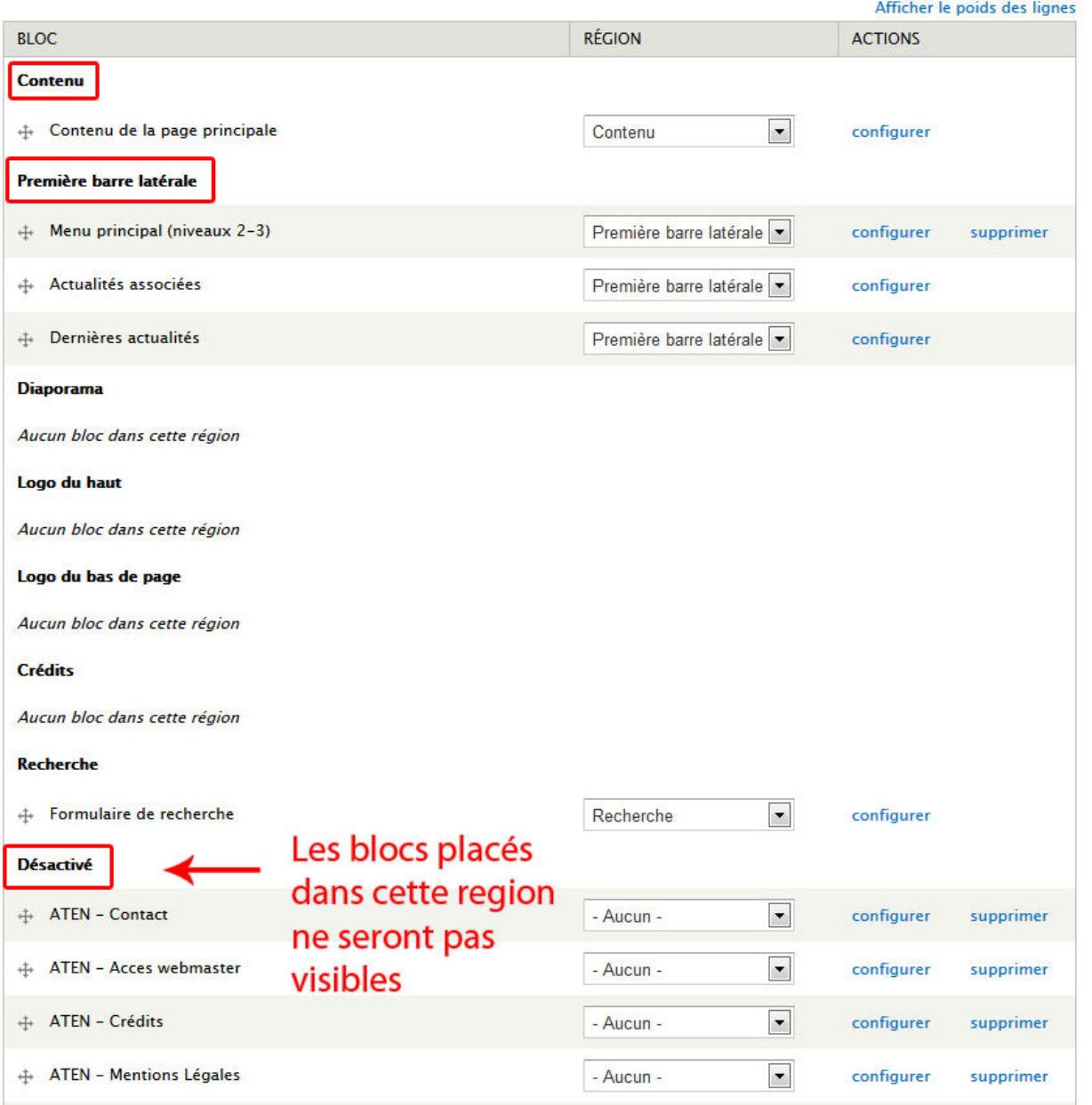

# Création d'un bloc (de texte)

## Structure > Blocs > Ajouter un bloc

Accueil » Administration » Structure » Blocs » Blocs

Utiliser cette page pour créer un nouveau bloc personnalisé.

**Titre du bloc** 

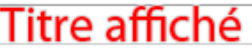

Le titre du bloc tel qu'il est affiché à l'utilisateur Ce champ prend en charge les jetons (tokens).

Description du bloc \*

## Nom dans l'administration

Une courte description de votre bloc qui sera reprise sur la page d'administration des Blocs.

Corps du bloc \*

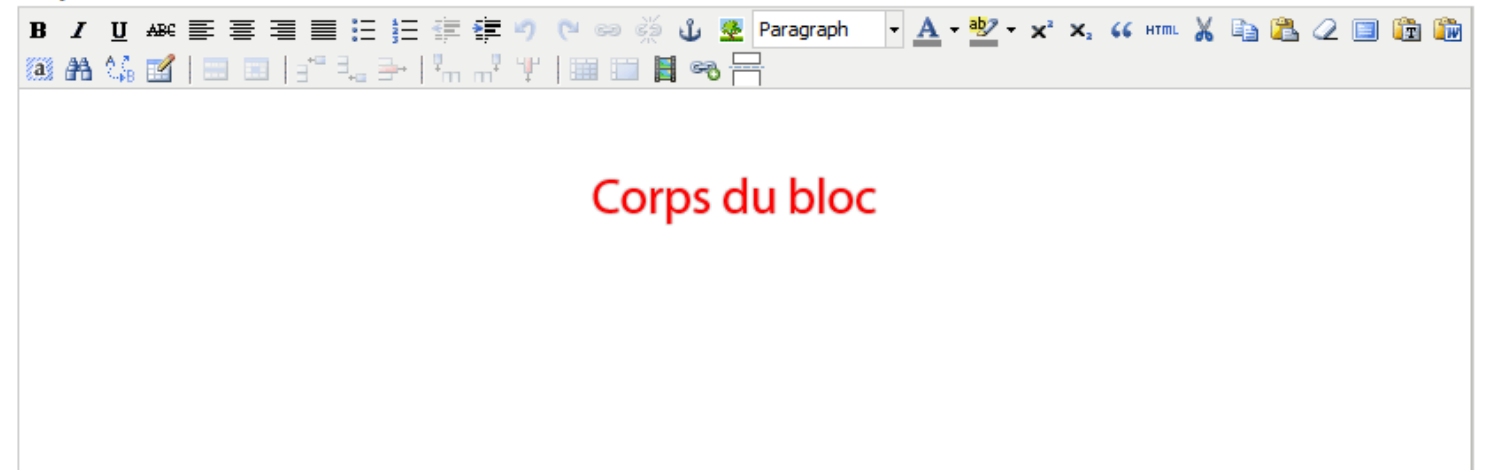

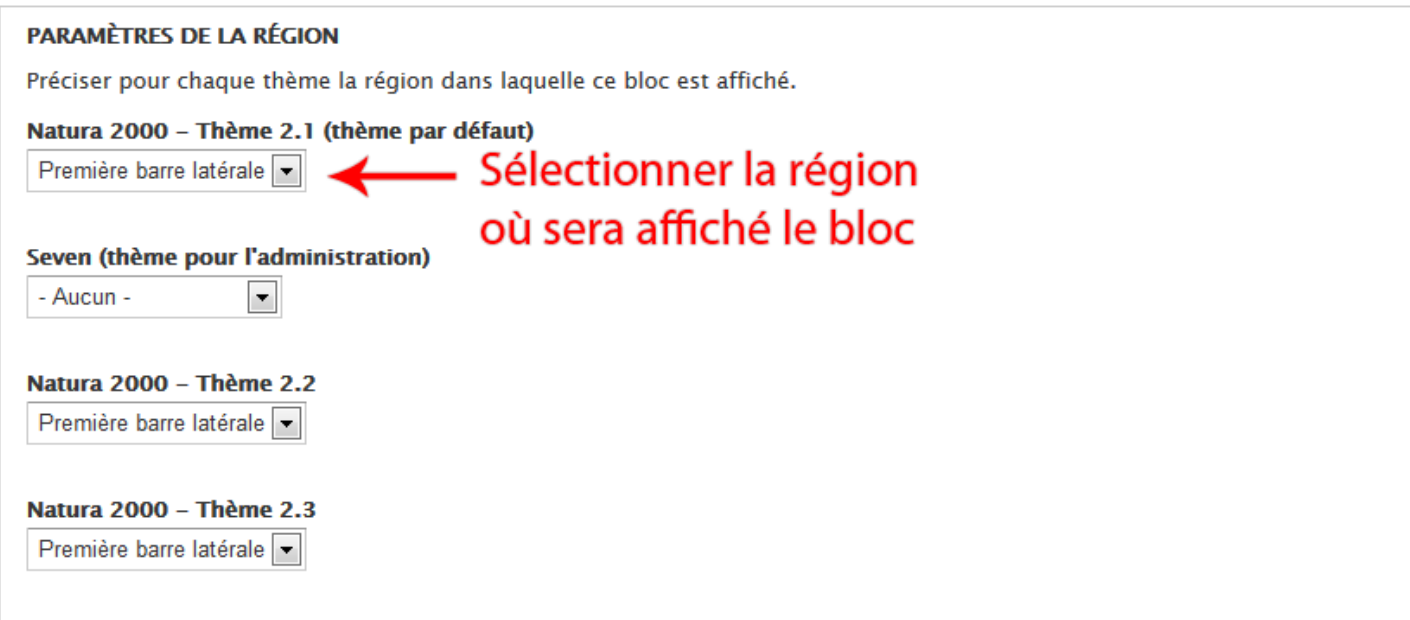

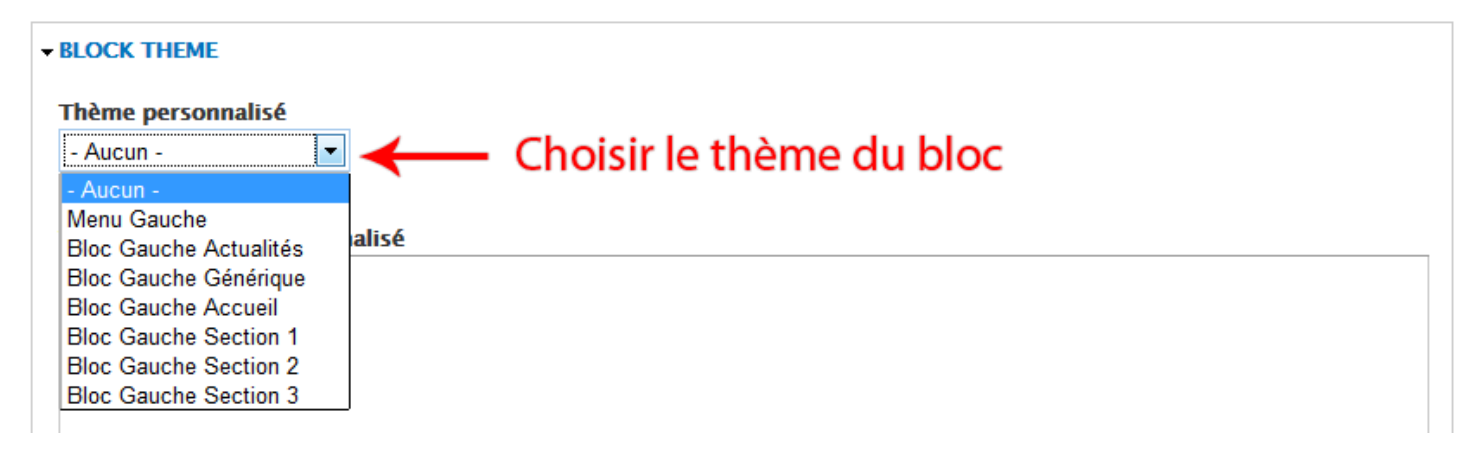

#### Paramètres de visibilité

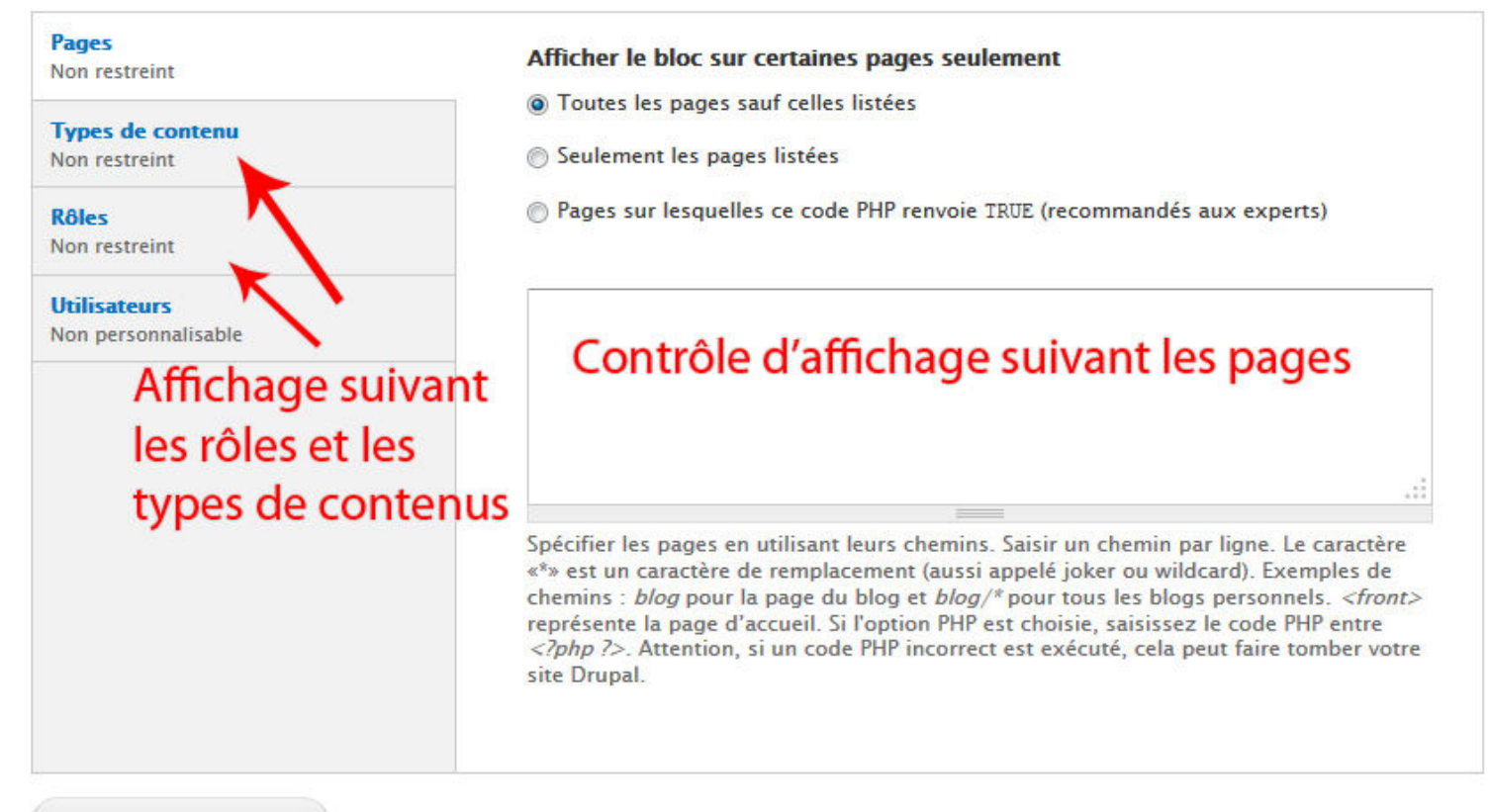

Enregistrer le bloc

# Création d'un bloc (avec fichier)

## Contenu > Ajouter un bloc > Bloc avec fichiers

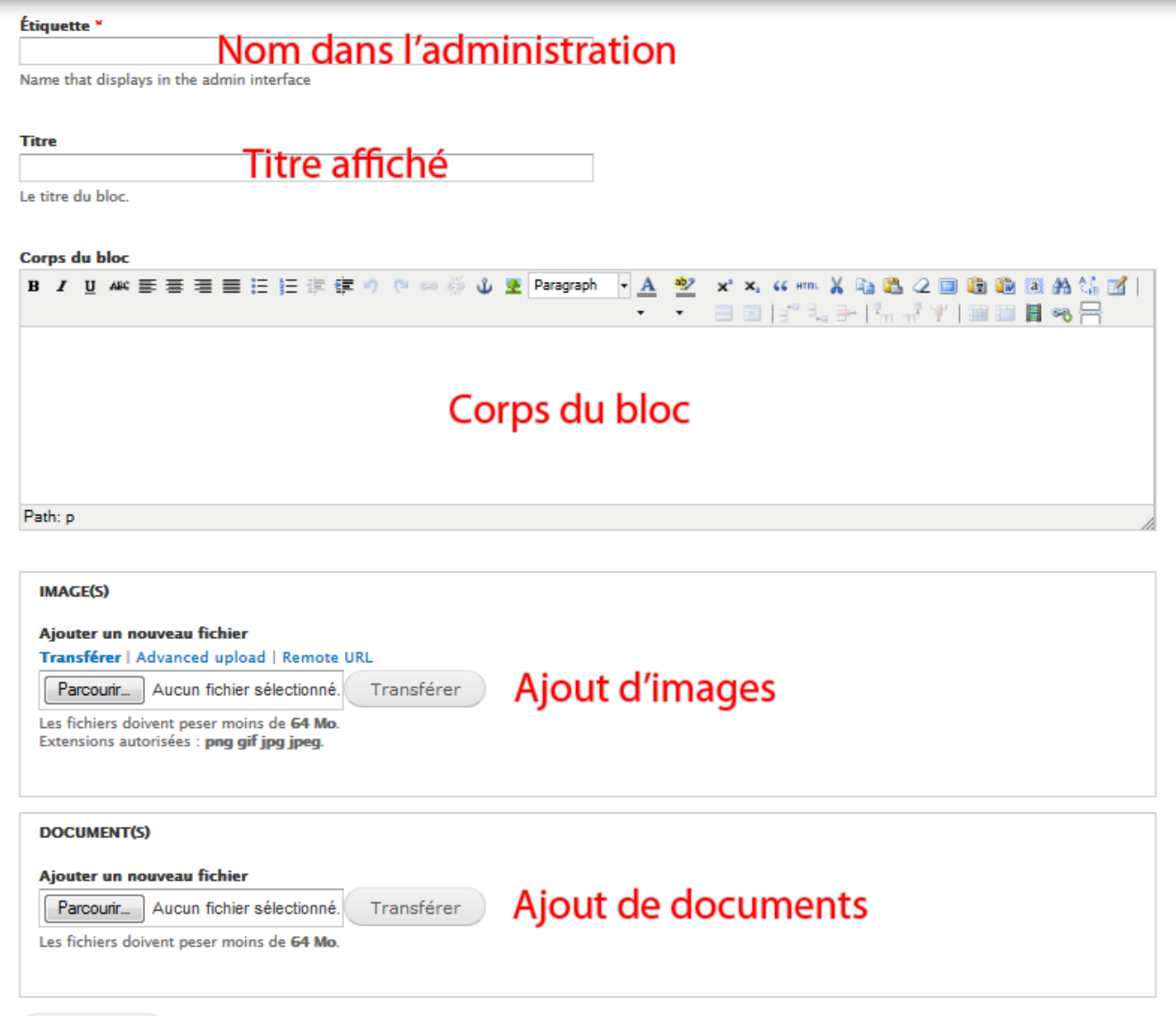

Enregistrer

# Structure > Blocs

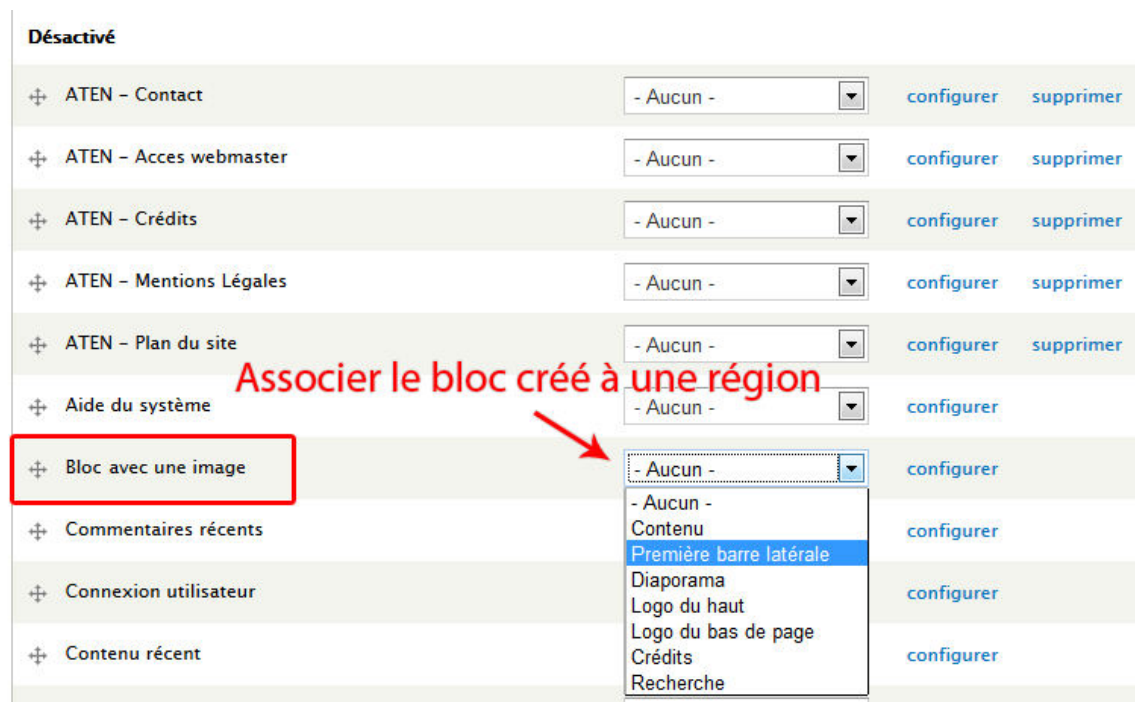

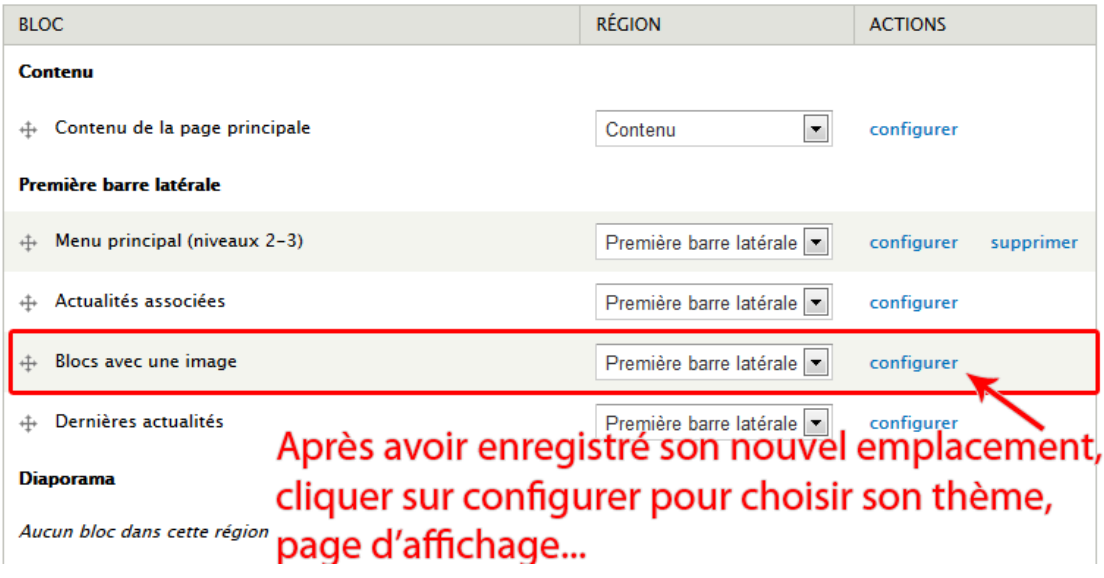

# Bloc de menu

## Structure > Blocs > Ajouter un bloc de menu

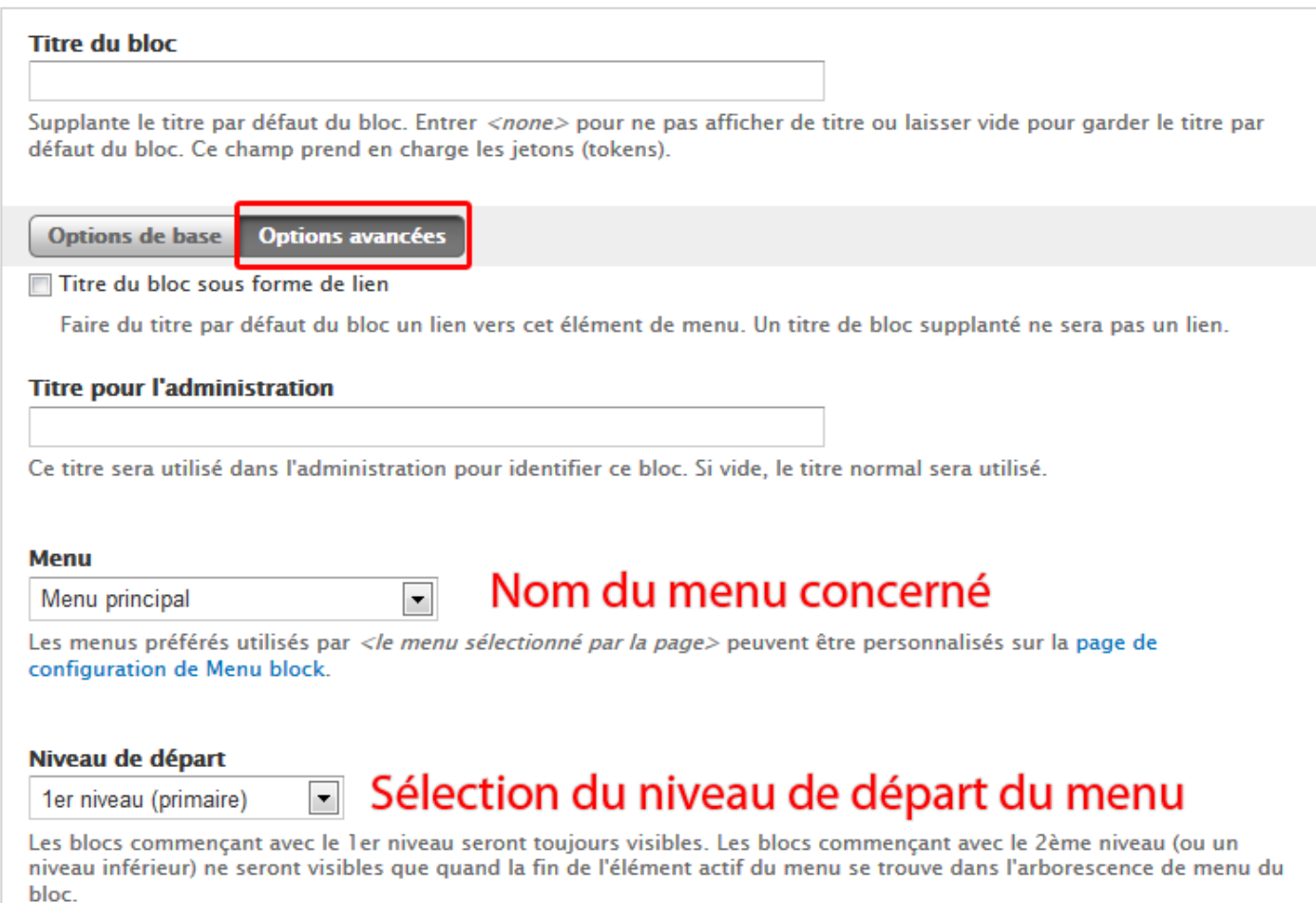

**Profondeur maximale** 

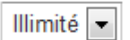

## Profondeur du menu

Précisez la profondeur maximale de l'arborescence de menu à partir du niveau de départ.

### Déplier tous les enfants de cette arborescence.

Trier l'arborescence de menu suivant la trace de l'élément de menu actif.

Trier chaque élément dans la trail active to the top of its level. Quand l'arborescence du menu est profonde ou large, les enfants de l'élément actif du menu seront plus facile à voir en rechargeant la page.

### Élément parent fixe

<Menu principal>

E Element de départ dans le menu

Modifier les options "niveau de départ" et "profondeur maximale" en fonction de l'élément parent défini. L'arbre des liens ne contiendra que les enfants de l'élément de menu sélectionné.